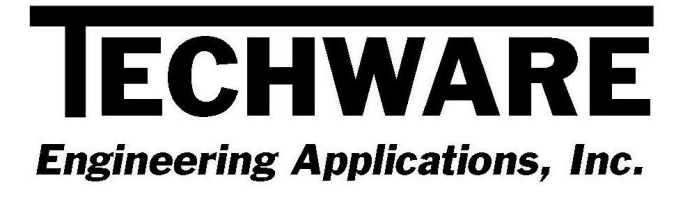

# **Your Guide to Installing and Getting Started with DeskTop Steam Version 1.1 Advanced Steam Property Calculator For Microsoft® Windows®**

 **Copyright** © **1999** 

**Techware Engineering Applications, Inc. 130 Skyline Drive, #194** 

> **Ringwood, NJ 07456**  www.TechwareEng.com<br>—

## **Welcome to DeskTop Steam, Version 1.1 from Techware Engineering Applications, Inc.**

**DeskTop Steam** Version 1.1 provides accurate steam property values which can be accessed through an interactive calculator type interface. The program can run under Windows 95/98, Windows NT, 2000, XP or Vista. **DeskTop Steam** uses the IAPWS-IF97 formulations to calculate steam property values.

#### *System Requirements*

The minimum system requirements needed to use **DeskTop Steam,** Version 1.1 include:

- Microsoft Windows 95, 98, NT, 2000, XP or Vista.
- All other hardware required by your version of Microsoft Windows.
- Approximately 0.6 MB of free disk space.

#### *Serial and Authorization Numbers*

You will find your serial number and authorization number on the license document that was sent to you with your order.. You will be asked for these numbers during the installation process. These are your unique numbers. Be sure to store them in a safe and secure place.

If someone else wishes to try **DeskTop Steam** on his computer, **do not** give him your numbers. You are responsible for keeping these numbers private. You may allow others to install the software on their computers and run it as a demo, which will give then full operation for 30 days. Please have them contact us or visit our website for further information.

### *Before Installing*

If you are running Windows NT, 2000, XP or Vista, you must be logged on as an Administrator for a proper installation.

#### *Installation Instructions*

- 1. Open Windows Explorer, and find the **DTSteam.exe** file that you downloaded from our website. Double click the file "DTSteam.exe" to begin the installation.
- 2. In the 'Welcome ' dialog box, press *'Next'*
- 3. Respond to the on-screen prompts. Normally, press the '*Next'* button on each dialog box. Press *'Back'* if you think you've made a mistake and want to go to the previous screen. Press '*Cancel'* if you wish to abort installation.

## *Getting Started*

**DeskTop Steam,** the User's Manual and the registration form will be available in a program group named TechwareEng. On-line help for **DeskTop Steam** is available directly from within the program. Please see your User's manual for specific instructions on using the program.